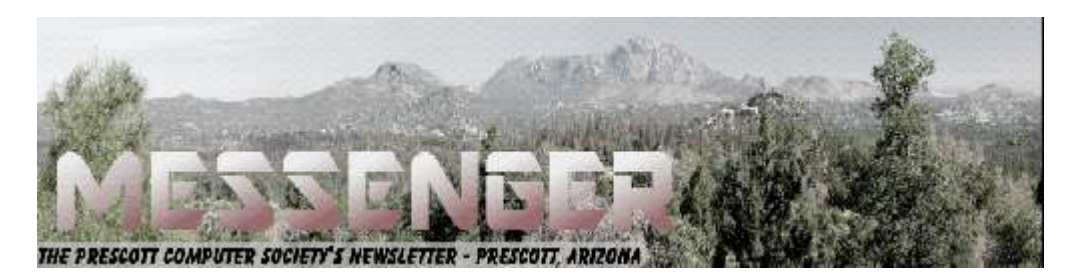

# **May 2017**

Visit our website at www.pcs4me.com example and the Ken Johnson, Newsletter Editor

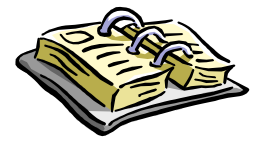

CALENDAR SIG = Special Interest Group

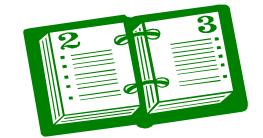

# **This Week's Schedule**

**May 13 - Saturday - 1:10-2:50 PM** General Meeting - Leader: Ray Carlson Location: Prescott Public Library; Founders Suite A & B

# **First Hour: Ninite - a software updater**

Ray Carlson will demonstrate Ninite, the free software that can be used to download the most useful free software and keep that software up-to-date. Ray will explain why this download service is considered to be one of the safest as well as simplest options. Part of the discussion will also address why Ninite chose some of the software they include. Those in attendance will be asked to comment on whether they think the software included is the best. In addition, Ray will briefly review Windows 10 S - the new operating system Microsoft developed to compete with Chromebooks.

**Second Hour:** Phil Ball will present Tips and Tricks with insights into various topics that assist with regular computer activity.

# **In addition to the presentations, the following are typical events which take place at our General meetings:**

*1) We hold an informal Flea Market in which you are encouraged to bring in your excess computer equipment or software and make them available for others to enjoy at no charge. Please deposit give-away items on the table in the back marked "Free Stuff." Any items left here at the end of the meeting are subject to disposal.* 

*2) If you have items that are just too good to give away, you may set up a separate table and hold your own sale.* 

*3) We conduct a raffle of gift cards at the end of the meeting, so make sure to get a pair of tickets from whoever is in charge and place one on the item you'd like to win.* 

*4) We will also accept your used ink and toner cartridges for recycling. They are turned in to Think4Inc for credits which PCS uses to purchase office supplies from them.* 

# **Future Meetings:**

# **May 16 - Tuesday - 10:00-11:00 AM**

# Technology Help Hour

members of the Prescott Computer Society. Bring your own laptop or mobile device or use a library laptop.<br>Calendar Continued on Pg 2 Location: Prescott Public Library Training Lab; Third Floor-Ask a technology question and get help from

# **Future Meetings, continued:**

This is a weekly, drop-in service and registration is not required. PPL flyer

# **May 20 - Saturday**

No PCS meeting is scheduled.

## **May 23 - Tuesday - 10:00-11:00 AM**

Technology Help Hour Location: Prescott Public Library Training Lab; Third Floor

#### **May 27 - Saturday - 12:00-2:00 PM**

PCS Annual Picnic - Leader: Murray Smolens Location: Lakeview Pavillion, Goldwater Lake, Prescott **Sorry but our picnic is for members only!**

PCS will provide chicken, soft drinks and the usual paper and plastic products. There will also be a drawing for prizes. But wait! There's more! How about some amazing mind-reading entertainment to grab your interest? Murray Smolens, that silver-tongued devil, has talked Juan Karnak the Magnificent to temporarily quit his day job as a "political advisor" to appear at our picnic! Yes - that sage from the South who can divine the answer without ever having seen the question will make an appearance at the picnic. It just doesn't get any better than that!

To attend this most amazing event, please bring a dish to share. You're not limited to just salad or dessert. We'd like to see your culinary skills so feel free to bring something more substantial if you wish. If you're bringing an entree or side dish, please describe it when you RSVP. To let us know you're coming, please *fill* out our quick and easy online RSVP form right now!

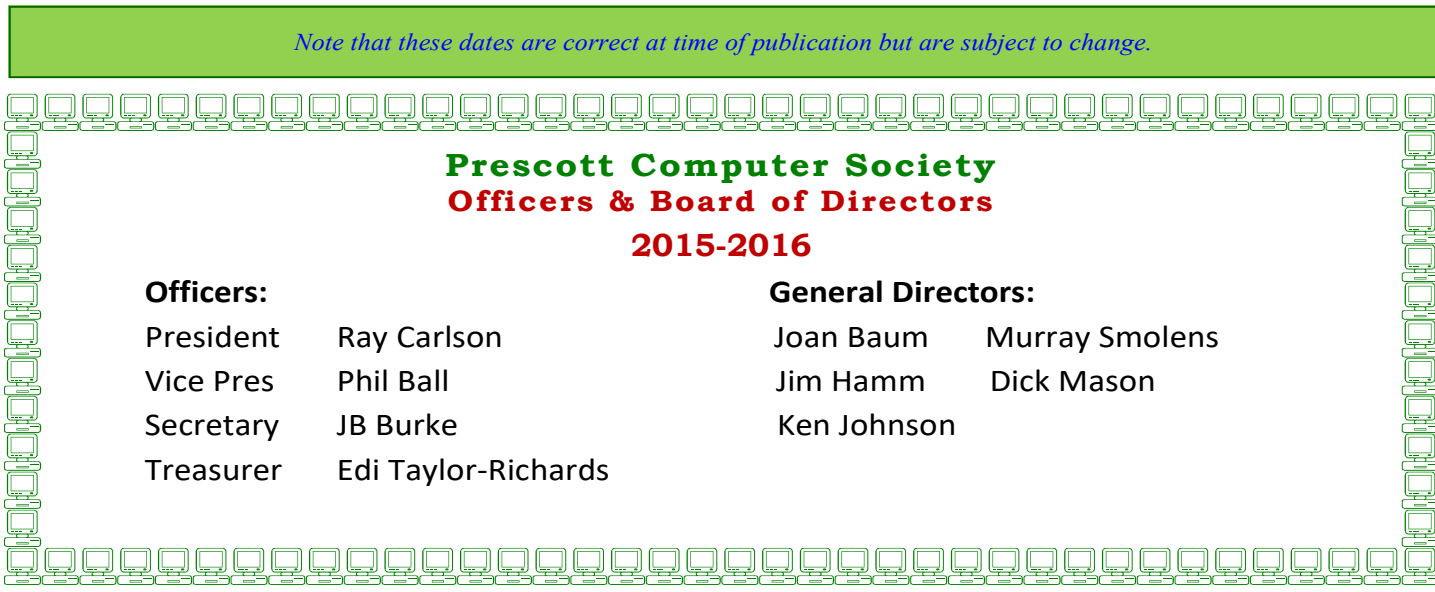

*Continued on Pg 3* 

# **Windows 10 "Creators Update" Part 2 By Zac Bowden**

Zac Bowden is a Senior Editor at Windows Central. Bringing you exclusive coverage into the world of Windows 10 on PCs, tablets, phones, and more. Also an avid collector of rare Microsoft prototype devices! Keep in touch on Twitter:@zacbowden.

## **APPS**, continued from last month-

Moving onto other updated system apps, Mail also received some love from Microsoft. There's a new Focused Inbox that categorizes your email into two sections: an inbox for your most important email, and all other mail. I personally find the Focused Inbox to be somewhat annoying, especially considering I'm constantly receiving emails from new contacts. Luckily you can turn the Focused Inbox off via the Mail app's own settings.

Other improvements to the Mail app include being able to "@ mention" anybody in your contact list and have them automatically included in the email chain when you send an email. Cortana can also read your email and automatically suggest reminders and other things without you having to manually request it to set a reminder.

Groove Music and Movies & TV have also received some new user-interface changes, which align their UIs further while also introducing a new pivot UI that older Windows phone fans may appreciate. Starting with the Creators Update, the Movies & TV app can now stream in either standard definition, Full HD or 4K, depending on whether the video you're renting or buying supports those definitions. This is excellent news for those early adopters jumping on the 4K bandwagon.

There's also a new picture-in-picture mode, which allows you to minimize the window into a much smaller one that stays on top of all your other open windows. It can be resized and moved, and it is great for when you need to watch something while doing something else at the same time on the same screen.

This new picture-in-picture mode is something developers can tap into for their own apps. Skype can take advantage of this new picture-in -picture mode,

#### for example.

The new Groove Music app removes Your Groove and replaces it with "Recommended music," which is essentially the same thing. It also introduces the same pivot-like UI found in the Movies & TV app. There are several smaller tweaks, including some much-needed performance enhancements that overall make both the Groove Music and Movies & TV apps a pleasure to use on the Creators Update.

 Windows Photos, another essential Windows app has also received some new improvements. There's a search function that allows you to search keywords for specific things in your local or cloudphoto library. The app will automatically tag photos based on time, place, people and the things within a photo. For example, if you take a picture of the London Eye, then search for the term "London Eye" in the Photos app, it should pull up the photo you took.

The Settings app has also been tweaked, with some improvements that make using it far easier. A lot of Windows settings have been recategorized into more fitting areas, and a few areas have been redesigned completely. Some options have been changed from toggle switches to check marks, and sliders to drop down menus, making the app feel far more polished and complete.

What's more, there's a new troubleshooting area in the Update and Security section, which can help with fixing issues your PC may be having. There's a long list of potential problems that your PC could run into, and selecting each possible point of error will run a troubleshooter that attempts to fix the problem. I'm honestly surprised it wasn't there sooner.

There are a whole bunch of new Personalization settings, including a new Themes area that allows you to download free and paid themes from the Windows Store. These themes can customize your wallpaper, accent color, cursor and sounds, although most of them as of right now simply customize the wallpaper and accent color. You've also got the option of setting any color for your accent too, instead of being limited to a specific amount like previously.

# *Continued from pg 3:*

Microsoft also redesigned the Bluetooth area and gave every Settings page its own contextual sidebar with additional links to other system settings, including older Control Panel settings. Microsoft is slowly deprecating the Control Panel bit by bit, and with the Creators Update even more settings can now be found in the Settings app. The Creators Update definitely brings the best version of the Settings app yet.

Overall, a number of system apps have been updated, and if you're a user of any of the built-in Windows 10 apps, I'm confident you'll enjoy all these new improvements. But the updates to Groove and Mail will arrive via the Windows Store and not with the Creators Update itself, which is something to keep in mind.

# **Privacy**

Microsoft is also making some changes to how users can configure and access privacy settings with the Creators Update. Previously, Microsoft had been heavily criticized for making privacy settings confusing and "out of the way" from users, making it difficult for people to adjust and customize their own privacy settings. In the Creators Update, Microsoft is putting privacy settings front and center in Windows 10.

If you're upgrading from a previous version of Windows, or from one of the older versions of Windows 10, you'll get a prompt when the upgrade completes, asking you to adjust all your new Windows 10 privacy settings. If you're setting up a new Windows 10 PC with the Creators Update, there's a new dedicated privacy settings screen that Microsoft rebuilt that gives detailed explanations for what each setting does, and how it benefits the user or Microsoft.

One example of how Microsoft has simplified privacy settings in Windows 10 is how it minimized the different levels of diagnostic data collected from three levels to just two: Basic and Full. The Basic level collects less data that gets sent to Microsoft. The Redmond giant says it is taking privacy control very seriously in Windows 10, and with the Creators Update it really shows.

There's also a new privacy dashboard that gives users an overview of all the privacy settings and options available on Windows 10. When logged into a Microsoft Account, you can see everything Windows is logging via the privacy dashboard, with options to clear data that you no longer need and adjust settings, without actually needing to be at your Windows 10 PC.

The privacy dashboard logs things such as websites browsed with Microsoft Edge, searches made with Cortana, location, and your Cortana Notebook. Again, with the new privacy settings in Windows 10, you can turn all of this off if you don't want the data to be logged, but if you do, the privacy dashboard is an excellent place to see everything going on with your devices and your Microsoft Account.

Microsoft is being far more transparent when it comes to privacy in Windows 10 with the Creators Update. After receiving a lot of criticism for handling privacy settings poorly in previous versions of Windows 10, the Creators Update puts Microsoft on the right track when it comes to privacy control, while making it simple and easy to understand what each privacy option does for the user, whether it is setting up a new Windows 10 PC for the first time or adjusting the settings later.

# **Security**

Security is a big deal for Microsoft in Windows 10, with the company touting this latest version of Windows as the most secure Windows ever. And it definitely shows with new security enhancements for Windows Defender, new security settings and more. There's a new Windows Defender Security Center that gives you an overview of the security and health of your device, including quick access to functions such as quick-scan, firewall options, family settings and more.

The Defender app has a whole new look that falls perfectly in line with other Windows 10 apps, something that I think has been needed for a couple years. It'll now generate "health reports," and give you alerts for whenever Windows needs to scan or has scanned your PC. If there's a threat or a problem, Windows will let you know, and it will sometimes even let you know when there isn't a

# *Continued from page 4*

problem, which I find to be more annoying than anything.

Built into the Defender app is a new Fresh Start option, which is useful for when your PC is in a bad state. You could use the Refresh Windows option built into Settings, but the Fresh Start option in Windows Defender is a little more vigorous. If your PC comes preloaded with bloatware, the Fresh Start option won't restore that bloatware provided by your hardware maker, and will instead install a true clean version of Windows. *End Part 2*

# *To be concluded in the June 2017 issue of:*

# "The Messenger" **(In case you care!)**

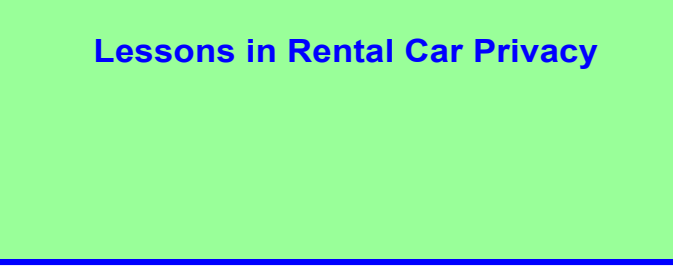

Have you used a GPS navigation unit or a hands-free phone Bluetooth connection in a rental vehicle? If so, did you remember to clear your information from the vehicle before you returned the car? It's not terribly surprising that many people don't.

Below are a couple of photos that I took of the video panel from a relatively new (6,500 miles) Toyota Corolla rental. The first shows a list of phones that previous drivers paired with the car's built-in Bluetooth feature. The second photo shows an example from one of the listed phones, giving the owner's phone number and the unique device address of the phone (partially blurred to protect the guilty). The car's system also keeps the call history, and I have seen complete contact lists stored on some vehicles.

GPS navigation units, built-in and portable, also keep a history of locations searched for and visited. Very convenient, but probably not information you want to share with the next renter of the vehicle.

Wouldn't it be entertaining to give a previous renter a call and have a chat with them about places they went and people they know? How would you like to get that call from a complete stranger?

If you use these features, take some time to clear the system memory when you return the vehicle. The rental company is not going to do this for you. In the case of the Toyota Corolla that I rented, I removed individual phones from the phone list, but also found and used a system reset option to remove all private data from the system (which also removed the preset radio settings).

Don't forget that this also applies to any other vehicle that you use, such as a personal vehicle you borrow, lend, trade-in or sell.**Ω**

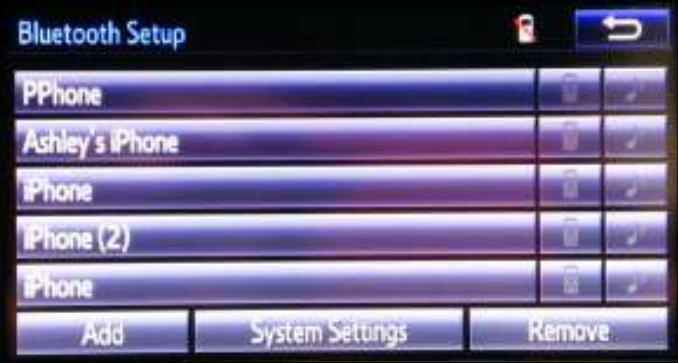

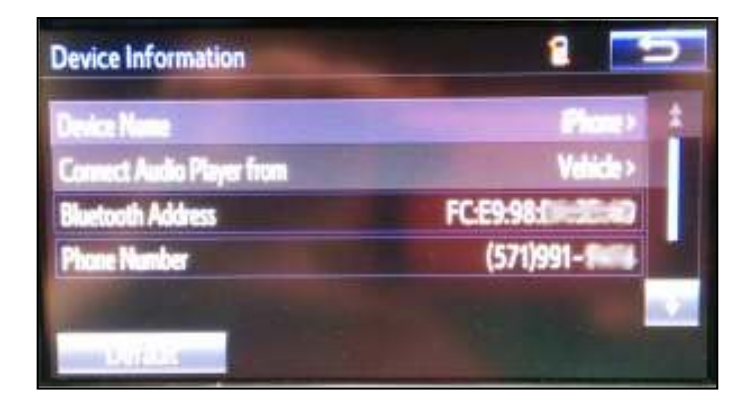

# **Smartphone & Tablet Apps -**

Here are a few basic, useful ones

By Phil Sorrentino, Contributing Writer, The Computer Club, Florida

http://scccomputerclub.org / Philsorr.wordpress.com

 *Continued on Pg 6*  ware that makes Smartphones and Tablets do their Over 10 Billion Served. Remember this kind of advertising? It used to be said of hamburgers, but now it can be said of Android and Apple Apps. Apps, or what used to be called "Programs" or "Applications", are the soft-

#### Continued from pg 5

#### magic.

Apps either come pre-installed on the device, or are downloaded from either the Android Play store for Android devices, or the Apple Store for Apple devices. About two years ago, the Android Play Store boasted over 600,000 Apps, and the Apple Store said they had over 1 million. (The App number probably represents the total number of Apps and Widgets.) Recently, I checked and the Android Play Store is now the leader with about 1.6 million, closely followed by Apple, at about 1.5 million. That's a lot of Apps. We, as users of Smartphones and Tablets, typically use only a small number of Apps. I read somewhere that the average Smartphone user has about 90 Apps on their phone. I just counted the Apps on my phone, and I have 84 Apps and 27 Widgets. If you're not sure of the difference between an App and a Widget, talk to someone who has attended the Android Smartphones and Tablets class.

So, it's Apps (and Widgets) that really makes these devices worth the investment. Without the Apps, the Smartphone would just be like a flip-phone - a portable device used to make telephone calls, and Tablets might not even be viable products. The other factor that makes these devices so valuable is their ability to connect to the Internet. And, it is this connection that allows many of the Apps to do so many wonderful things. (Both Smartphones and Tablets can connect to the Internet via Wi-Fi, and the Smartphone has the added capability of being able to connect to the Internet through the cell phone towers.) But, back to Apps. (Because the Android family of devices has the lion's share of the market (around 65%), the rest of this article focuses on that family. However, much of the discussion of Apps, also holds for the Apple family of devices.)

Many of the Apps that you need to do basic things are pre-installed on the device, and available right out of the box. But many other Apps will have to be obtained from the Google Play Store (more on that in a minute). Because a camera is an integral part of both Smartphones and Tablets, a Picture Viewer is one of the very basic Apps. After all, most of us want

to see the pictures right after we take them. (Instant gratification; can you imagine, it wasn't that long ago that we would send film away to a for two weeks, or so, after the pictures were taken.)

Three popular and useful Picture Viewer Apps are "Photos", "Gallery", and "QuickPic". And by now, most of us realize that these cameras are capable of taking videos, as well as pictures, so a Video Viewer App is also a basic necessity. Two popular Video Viewer Apps are "Play Movies", and "VLC". And while we're talking of entertainment, most of us have digital music collections. The same digital music (.mp3 files) that we use on our home computers can be played on our mobile device, so you will need a Music Player App. Two popular Music Player Apps are "Music", and "Play Music". Another activity performed by these devices is to allow access to the internet, and as is similarly done on a computer; a browser is used for this. A browser is, maybe, not as useful on these mobile devices as it is on a computer, because when internet access is needed, the App knows the exact internet address to use. Apps rarely browse the internet; they typically do a limited set of things, usually with only one specific internet site. (For example, a Banking App only knows how to get to its specific Bank's Server and no other server, and similarly the OneDrive App only knows how to get to the OneDrive Server and no other.) But sometimes a browser is needed and so "Chrome", "Dolphin", and "Firefox" are browser Apps available for mobile devices. Book reading is another form of entertainment that can be enjoyed with either a Smartphone or a Tablet, although the smartphone screen size may make this impractical. In order to read an electronic book, you will need a Book Reader App. The "Kindle Reader" App is a popular choice. With this App, electronic books of many different (file) types can be read on your mobile device. If you want to borrow books from the County Library, you'll also need a special App that helps you accomplish that task. This App is called Overdrive. These two Apps, for book reading, may not originally be installed on your device, so both of these Apps will have to be downloaded from the (Google) "Play Store". The Play Store App is probably the most important App installed on your device. This App is pre-installed on all Android devices and provides the ability for you to download and install any of the Apps that are available at the Google Play Store, all 1.6 million of them. (By the way, most of the Apps that are popular and useful are free. Some Apps do have a cost, but it is typically low, usually under \$10. All of the Apps mentioned here are free.)

#### Continued from pg 6

One final App that I find to be useful is a File Manager. This may only be useful or interesting to those with a technical interest into the workings of the Android Operating System. But, if you are interested, this type of App provides insight into the organization of the files and folders on the device, somewhat similar to the way File Explorer provides insight into the organization of a Windows computer's files and folders. Two useful File Manager Apps are "Astro" file manager and "ES File Explorer". Both of these file managers provide a basic view into the Android organization, but not near the capability that is provided by File Explorer on home computers.

So, in summary, the basic useful Apps types are a Picture Viewer, Video Viewer, Book Reader, Music Player, Browser, and File Manager. A search of the Play Store will yield many, many possibilities, for each of these types. The specific Apps mentioned here are just suggestions to start with.**Ω** 

# **Browser Pop-up Scams**

By David Kretchmar, Computer Hardware Technician, Sun City Summerlin Computer Club, NV

November 2016 issue, GigiBytes Gazette

### www.scscc.org

Windows 10 has proven itself to be the most secure Windows operating system ever, so hackers seem to be turning to another vulnerability. Browsers (Internet Explorer, Edge, Firefox, and Google Chrome) are becoming a prime target of scammers.

If you are at all adventuresome exploring the Internet, you probably have had a browsing session interrupted by a pop-up visual often accompanied by an obnoxious audio warning to the effect that your computer has been infected and you must call a toll-free 800 (or 8XX) number to prevent something terrible from happening to your hard drive or data. This warning is bogus; often this "threat" can usually be deleted by simply closing your browser.

To protect yourself from serious malware infection, you must be careful about how you close a pop-up window. Specifically, you should never click anywhere in a pop-up window. Even buttons labeled "Cancel" or "Close" or a red-X button in the upperright corner are dangerous to click; doing so could trigger an infection.

#### **Safely close a pop-up window**

To safely close a pop-up window, locate the button in your Taskbar that represents your browser. Also, look for other highlighted icons on the Taskbar; the button and the pop-up will usually have a similar name. Right click on the button and select Close.

If that doesn't work, you need to use the Windows Task Manager to close the pop-up. Simultaneously press the CTRL, ALT, and DEL keys, and, from the resulting window, select "Task Manager". In the Task Manager, under the Processes tab, highlight your browser application and click the End Task button. It is probably a good idea to close all applications except the Task Manager, unless you are comfortable identifying non-problem items.

Occasionally you will have to power down your system to remove the problem, either by holding in the start button on your computer for 10 or so seconds or unplugging your tower. If the problem occurs on a laptop computer naturally the battery must also be removed to completely power down the computer.

Usually the pop-up described above does no lasting damage to your computer. It is "only" a URL (Internet site) function with some unique properties. The purpose of the URL function, which you experience as a pop-up, is to frighten the user into calling the toll-free number. A con-man (it seems to usually be a male probably on the other side of the world) will attempt to extract as much money and data from you as possible to remove the threat.

Usually the scammer will attempt to get the caller to initiate a remote connection to the victimized computer. The remote connection can then be used to make it appear that the scammer is examining your system and often additional software, such as a Citrix program, which is a legitimate application, is loaded into your system to increase the scammer's control of your computer.

## Continued from pg 7

Never call any phone number that appears, the scammer might trick you into granting them remote control of your computer. This might, enable them to install a "backdoor", granting scammers the unfettered ability, now and in the future, to harvest any or all the information contained on your system, to be used for any purpose. Never allow anyone you don't know to remotely log in to and use a computer that you own and control.

Inevitably the scammer discovers some terrible problem with your computer. You are informed that you will be required to pay a substantial fee to have the problem removed and/or prevent future problems.**Ω** 

# **Shareware and Freeware**

By Kent Mulliner, Past-President, Bristol Village Computer Club, OH September 2016 issue BVCC Newsletter www.bvres.org webmaster (at) bvres.org

The two terms, shareware and freeware, are used interchangeably and refer to software that is available without a required payment (examples include Firefox, and the Libre Office Suite). As an alert, we should be aware that these are usually developed / written by goodhearted individuals or groups, but the absence of a revenue source can be a constraint on maintaining and developing the refinements needed by software in a rapidly changing environment. Increasingly, we are seeing Shareware groups seeking donations to offset commercial revenue. Examples include LibreOffice and Thunderbird (this latter was developed by the Mozilla group but they have decided that it is not fair to Mozilla users to transfer revenue to maintain Thunderbird. Thus they are seeking voluntary donations from Thunderbird users to further develop and maintain the program.

Approached practically, encouraging freeware/ shareware development through donations is self-serving. The donations enable more active development and maintenance programs to keep the software up to date. The absence of

freely given revenue can threaten the continuance of such software.

A current example is Open Office which was the forerunner of LibreOffice. It was developed by Sun Computing (which was bought by Oracle). In the initial purchase, many staff working with Open Office opted to join together to independently develop the software further and hence the birth of LibreOffice. Others stayed with Open Office but they also left Oracle and opted for the umbrella of Apache software (a shareware server company).

The latest word from this group is that they have decided to retire Open Office. In 2015, Open Office had a single update in October while LibreOffice had 14 over the course of the year. While some updates may correct minor bugs, more importantly is that they correct vulnerabilities [to malware] that have been discovered. Apache Open Offices vice president explained that it faced a severe shortage of staff to address vulnerabilities and that it was hard to adhere to the company's commitment to publicly announcing all vulnerabilities discovered without being able to correct (patch) those vulnerabilities.

The lesson is that while we can appreciate the availability of freeware/shareware, this is only possible if funding is available to support development of the software. It is like National Public Radio. It is only available as long as people are committed to and able to assure its continuance at a quality level that you should demand (and you can make such a demand only because you have paid to make maintenance of that quality possible.**Ω**

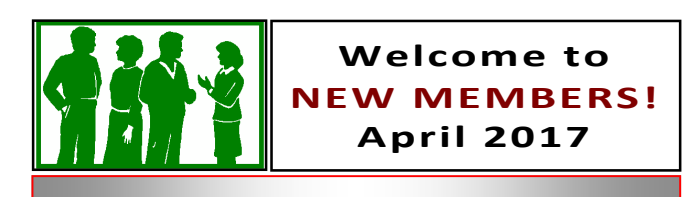

**Joan Balue, Wendy & Alan Michael** 

Prescott Computer Society Where you share what you know, and learn what you don't. 

\*\*\*\*\*\*\*\*\*\*\*\*\*\*\*